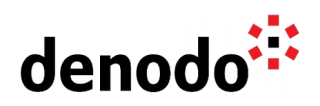

# **Deploying the Denodo Solution Manager in Kubernetes**

Revision 20221018

NOTE

This document is confidential and proprietary of **Denodo Technologies**. No part of this document may be reproduced in any form by any means without prior written authorization of **Denodo Technologies**.

> Copyright © 2022 Denodo Technologies Proprietary and Confidential

Denodo Inc.: 525 University Avenue, Suite 31, Palo Alto, CA 94301. USA www.denodo.com

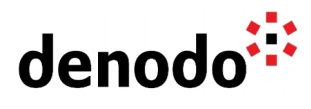

# **CONTENTS**

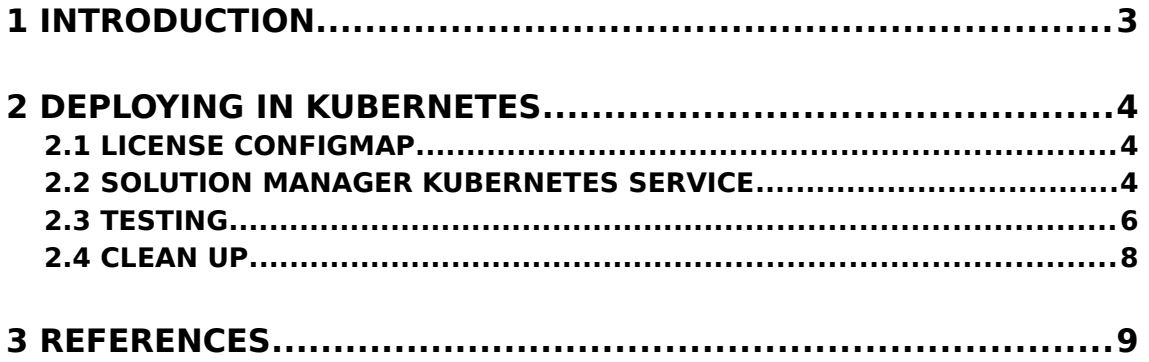

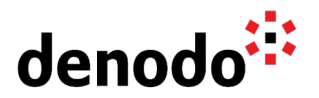

## **1 INTRODUCTION**

The Denodo Solution Manager can be containerized to be run in a container platform such as Docker. The usage of containers eases the adoption of modern architectures, for instance, microservices, which can be orchestrated with Kubernetes.

This document explains how to deploy Denodo Solution Manager containers using Kubernetes.

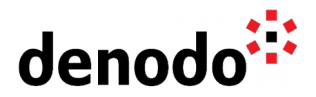

## **2 DEPLOYING IN KUBERNETES**

Kubernetes is an orchestration system for containers, it allows the IT teams not only to manage the deployment of containerized applications but also to scale deployments by increasing the number of replicas for the deployment. Kubernetes also allows other actions, for instance, to update the current containers with its new version released.

When working with containers and Kubernetes it is very important to take into account that containers do not persist the data by default. If we do not expect changes in our application this is not a problem, but if the container configuration changes we should take this into account. For more information see [Data Persistence in Containers.](https://community.denodo.com/kb/en/view/document/Data%20Persistence%20in%20Containers?category=Operation)

This document will make use of the Kubernetes command-line tool (kubectl) that interacts with the Kubernetes cluster via the Kubernetes API. This article assumes that Kubernetes and Docker are already installed and working in your local environment and that Kubernetes is enabled on Docker, as this enables a single-node cluster when Docker is started. It is also recommended to follow the [Denodo Platform Container](https://community.denodo.com/docs/html/document/8.0/Denodo%20Platform%20Container%208.0%20QuickStart%20Guide) [QuickStart Guide](https://community.denodo.com/docs/html/document/8.0/Denodo%20Platform%20Container%208.0%20QuickStart%20Guide) as a prerequisite for this article, as it serves to check that the Solution Manager container is working successfully in the Docker installation. The Denodo users that are new to Kubernetes can also check the [Kubernetes Basics](https://kubernetes.io/docs/tutorials/kubernetes-basics/) tutorial to learn the basic concepts and usage of Kubernetes and the "kubectl" command-line tool that communicates with Kubernetes to execute commands in the cluster.

#### **2.1 LICENSE CONFIGMAP**

The Solution Manager requires a valid license in order to start, so in order to load this license we are going to create a configmap that will embed the file. Hence, the following statement creates the map with the contents of the license file that will be referenced later from the solution-manager-service.yaml file:

\$ kubectl create configmap solution-manager-license --fromfile=denodo.lic=<pathToLicenseFile>

#### **2.2 SOLUTION MANAGER KUBERNETES SERVICE**

Once the configmap is created in the Kubernetes cluster, the Solution Manager can be started. The following YAML configuration file defines a Kubernetes Service and Deployment that will deploy the Solution Manager 8.0 container generated by Denodo in the Kubernetes cluster:

```
apiVersion: v1
kind: Service
metadata:
   name: solution-manager-service
spec:
   selector:
     app: solution-manager-app
   ports:
   - name: svc-license-manager
```
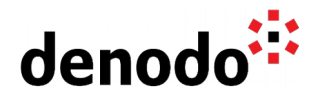

```
 protocol: "TCP"
     port: 10091
     targetPort: license-manager
   - name: svc-web
     protocol: "TCP"
     port: 19090
     targetPort: web-container
   type: LoadBalancer
---
apiVersion: apps/v1
kind: Deployment
metadata:
   name: solution-manager-deployment
spec:
   selector:
     matchLabels:
       app: solution-manager-app
   replicas: 1
   template: 
     metadata:
       labels: 
         app: solution-manager-app
     spec:
       hostname: solution-manager-hostname
       containers:
       - name: solution-manager-container
         image: solution-manager:8.0-latest
         command: ["/opt/denodo/tools/container/entrypoint.sh"]
         args: ["--lmserver", "--smserver", "--smadmin"] 
         ports: 
         - name: license-manager
           containerPort: 10091
         - name: web-container
           containerPort: 19090
         volumeMounts:
         - name: config-volume
           mountPath: /opt/denodo/conf/denodo.lic
           subPath: denodo.lic
       volumes:
       - name: config-volume
         configMap:
           name: solution-manager-license
```
solution-manager-service.yaml for Denodo 8.0

**NOTE**: This YAML file only applies to the Denodo Containers released with Denodo 8.0 Update 20220815 and later.

If you are using your own custom Denodo containers, you need to change both the "command:" and "args:" lines in the previous YAML files to match the requirements from your containers.

To create both elements, service, and deployment, in the Kubernetes environment save the script to a file and name it to something like solution-manager-service.yaml.

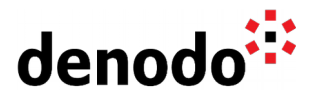

Then, execute the following Kubernetes command in a console:

```
> kubectl create -f solution-manager-service.yaml
```

| C:\Denodo\Kubernetes>kubectl create -f solution-manager-service.yaml<br>service/solution-manager-service created<br>deployment.apps/solution-manager-deployment created |              |                   |                                  |                                 |                   |  |
|----------------------------------------------------------------------------------------------------|--------------|-------------------|----------------------------------|---------------------------------|-------------------|--|
| C:\Denodo\Kubernetes>kubectl get service,deployment,pod                                                                                                    |              |                   |                                  |                                 |                   |  |
| <b>NAME</b>                                                                                                    | <b>TYPE</b>  | <b>CLUSTER-IP</b> | <b>EXTERNAL-IP</b>               | PORT(S)                         | AGE               |  |
| service/kubernetes                                                                                                    | ClusterIP    | 10.96.0.1         | <none></none>                    | 443/TCP                         | 7h <sub>8</sub> m |  |
| service/solution-manager-service                                                                                                    | LoadBalancer | 10.99.76.44       | localhost                        | 10091:31070/TCP,19090:31464/TCP | 4s                |  |
| <b>NAME</b>                                                                                                    | <b>READY</b> | UP-TO-DATE        | AVAILABLE                        | AGE                             |                   |  |
| deployment.apps/solution-manager-deployment                                                                                                    | 1/1          | $\mathbf{1}$      | 1                                | 4s                              |                   |  |
| <b>NAME</b>                                                                                                    |              | <b>READY</b>      | <b>STATUS</b><br><b>RESTARTS</b> | AGE                             |                   |  |
| pod/solution-manager-deployment-6c48dfdbc8-r559l                                                                                                    |              | 1/1               | Running<br>0                     | 4s                              |                   |  |

Execution of the solution-manager-service.yaml

Although this article does not try to explain how Kubernetes works or how YAML files are created, it is interesting to outline the following from the YAML file definition:

- The service for Solution Manager 8.0 exposes two ports: 10091 and 19090. These are the ports published in the service that are mapped to ports in the container, in our example we are using the same ports in the service and the container for both 10091 and 19090.
- The configuration of the YAML file is assuming that a license is available in the configmap solution-manager-license. The configmap can be for instance created with the following kubectl statement:

kubectl create configmap solution-manager-license --from-file=denodo.lic=<pathToLicenseFile>

● All the Denodo pods will share the hostname solution-manager-hostname. Notice that the field hostname cannot include dots, but If needed, Kubernetes also provides a [subdomain field](https://kubernetes.io/docs/concepts/services-networking/dns-pod-service/#pod-s-hostname-and-subdomain-fields) so you can assign a FQDN to the pod.

#### **2.3 TESTING**

After the Service deployment is completed, it will be possible to connect to the new Solution Manager instance from a browser with the following HTTP URL:

http://solution-manager-hostname:19090/solution-manager-web-tool

In addition, notice that for using *solution-manager-hostname* as the connection host in your browser, it will be necessary that the client computer is able to resolve that hostname to the IP address of the *solution-manager-service*, either by defining the solution-manager-hostname in the DNS server or in the hosts file of the client computer. Please, ensure that you have network connectivity from the client computer to the Kubernetes Service, by configuring the network routes appropriately.

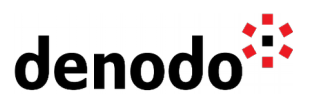

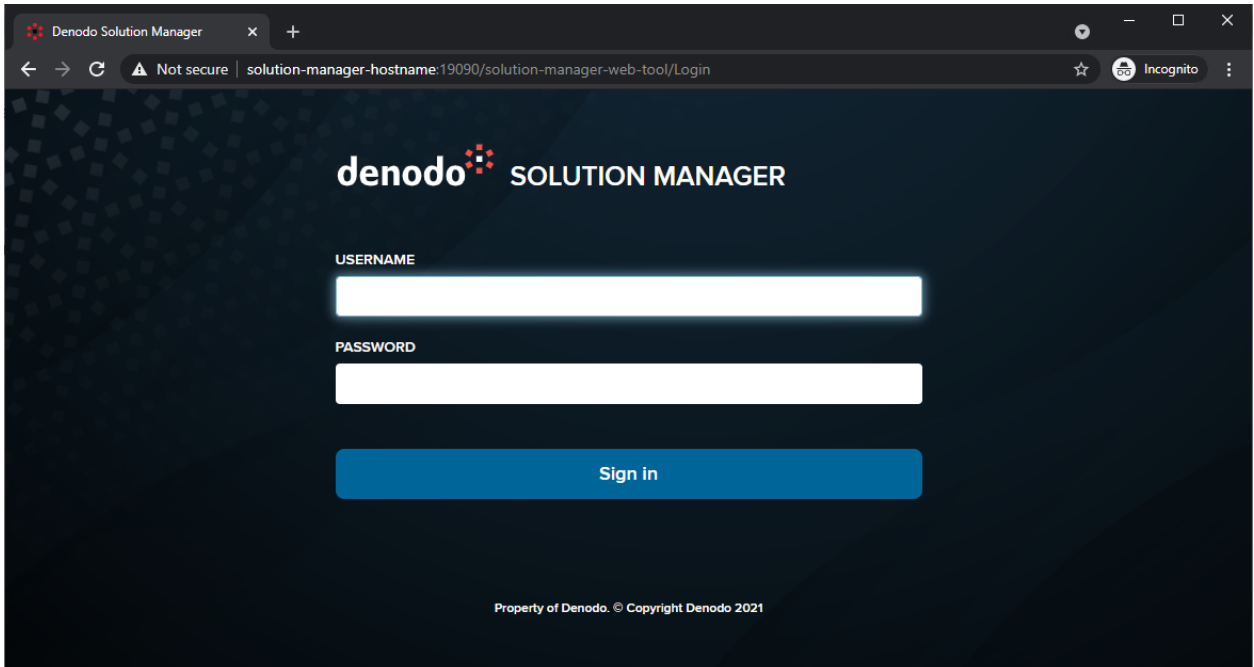

Connecting to the Solution Manager Administration Tool within the Kubernetes cluster

The following command will provide all the information required regarding the Kubernetes Service that is deployed:

| > kubectl describe service solution-manager-service |                                  |  |  |  |  |
|-----------------------------------------------------|----------------------------------|--|--|--|--|
| Name:                                               | solution-manager-service         |  |  |  |  |
| Namespace:                                          | default                          |  |  |  |  |
| Labels:                                             | <none></none>                    |  |  |  |  |
| Annotations:                                        | <none></none>                    |  |  |  |  |
| Selector:                                           | app=solution-manager-app         |  |  |  |  |
| Type:                                               | LoadBalancer                     |  |  |  |  |
| IP:                                                 | 10.99.76.44                      |  |  |  |  |
| LoadBalancer Ingress:                               | localhost                        |  |  |  |  |
| Port:                                               | svc-license-manager<br>10091/TCP |  |  |  |  |
| TargetPort:                                         | license-manager/TCP              |  |  |  |  |
| NodePort:                                           | svc-license-manager<br>31070/TCP |  |  |  |  |
| Endpoints:                                          | 10.1.0.126:10091                 |  |  |  |  |
| Port:                                               | syc-web 19090/TCP                |  |  |  |  |
| TargetPort:                                         | web-container/TCP                |  |  |  |  |
| NodePort:                                           | svc-web 31464/TCP                |  |  |  |  |
| Endpoints:                                          | 10.1.0.126:19090                 |  |  |  |  |
| Session Affinity:                                   | None                             |  |  |  |  |
| External Traffic Policy:                            | Cluster                          |  |  |  |  |
| Events:                                             | <none></none>                    |  |  |  |  |

kubectl describe solution-manager-service output

Once the Solution Manager is running, you can start defining the environments of the Solution Manager so it can serve the licenses to the Denodo servers, for this you can

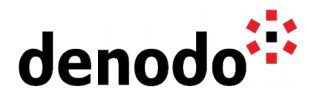

check the Knowledge Base article [Denodo Solution Manager: First Steps.](https://community.denodo.com/kb/en/view/document/Denodo%20Solution%20Manager:%20First%20Steps)

In addition, notice that the containers are ephemeral, so in order to persist the configuration set you will need to use volumes in the YAML or [to configure an external](https://community.denodo.com/docs/html/browse/8.0/en/solution_manager/administration/configuration/database_configuration/database_configuration) [metadata database for the Solution Manager,](https://community.denodo.com/docs/html/browse/8.0/en/solution_manager/administration/configuration/database_configuration/database_configuration) so the configuration is stored externally.

#### **2.4 CLEAN UP**

Finally, in case that it is needed to clean the environment, the following commands can be executed to delete the configmap for the license and the Solution Manager service deployed in Kubernetes:

- > kubectl delete -f solution-manager-service.yaml
- > kubectl delete configmap solution-manager-license

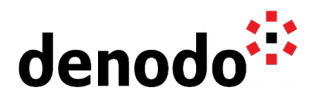

# **3 REFERENCES**

[Denodo Platform Container QuickStart Guide](https://community.denodo.com/docs/html/document/8.0/Denodo%20Platform%20Container%208.0%20QuickStart%20Guide) [Kubernetes Documentation](https://kubernetes.io/docs/home/) [Learn Kubernetes Basics](https://kubernetes.io/docs/tutorials/kubernetes-basics/) [Kubernetes on Docker](https://docs.docker.com/docker-for-windows/kubernetes/) [Data Persistence in Containers](https://community.denodo.com/kb/en/view/document/Data%20Persistence%20in%20Containers?category=Operation)